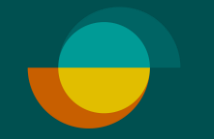

## **Aktivering af bruger I MERCHANT PORTAL**

## **OPRET EN ADGANGSKODE TIL DIG SELV**

- Administratoren har modtaget en besked om aktivering af kontoen via e -mail. Klik på knappen Aktivér konto i beskeden.
- **1.** Lav din egen valgfrie kode
- **2** Gentag din valgfrie kode **2.**
- **3 .** Klik på **GEM**

**DEREFTER VIL DU BLIVE OMDIRIGERET TIL AT LOGGE IND PÅ MERHANT -PORTALEN.**

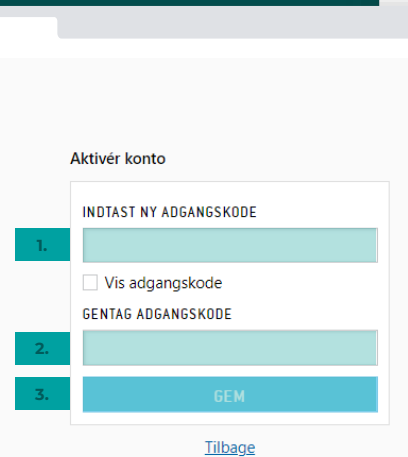

 $\bullet\bullet\bullet$ 

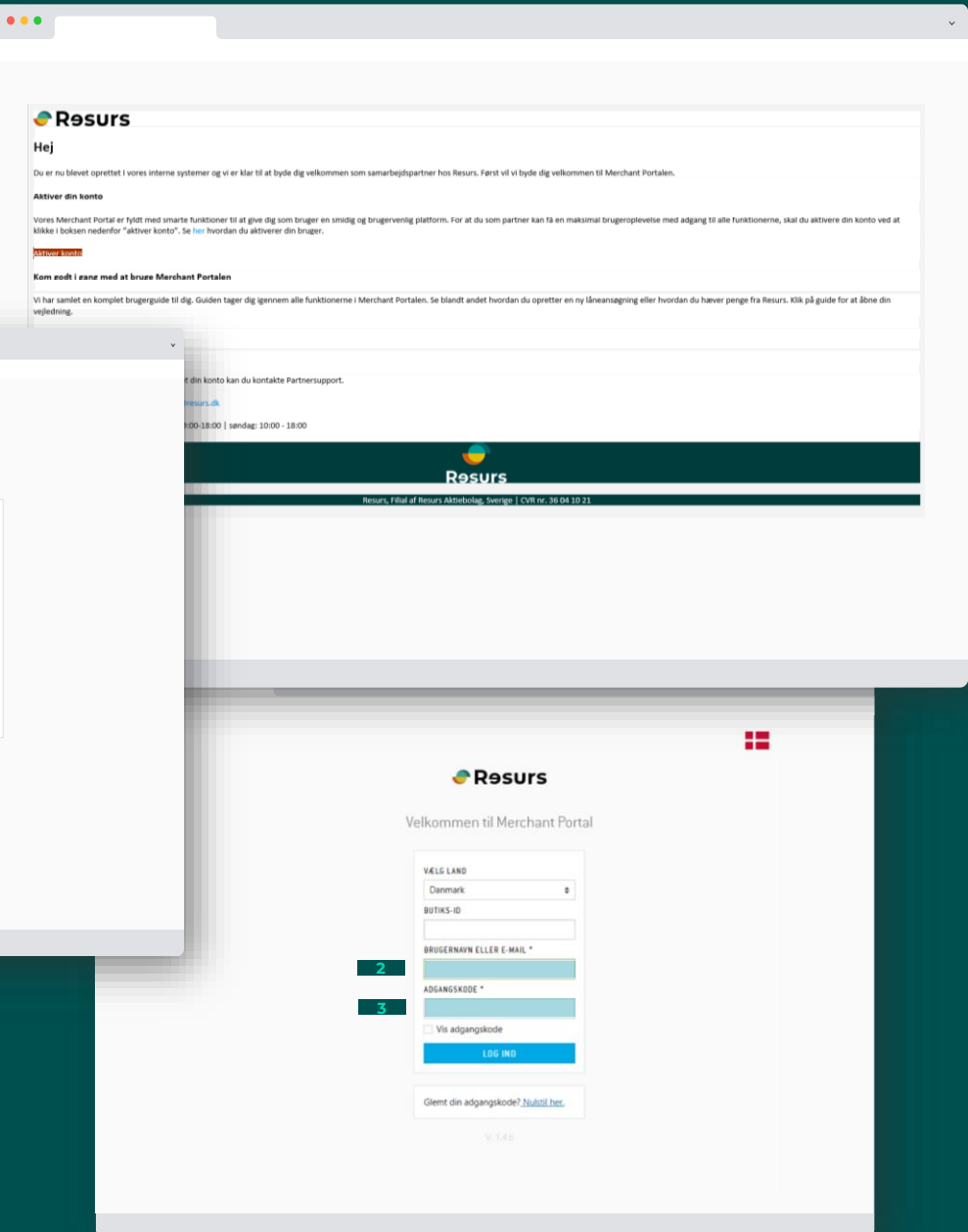

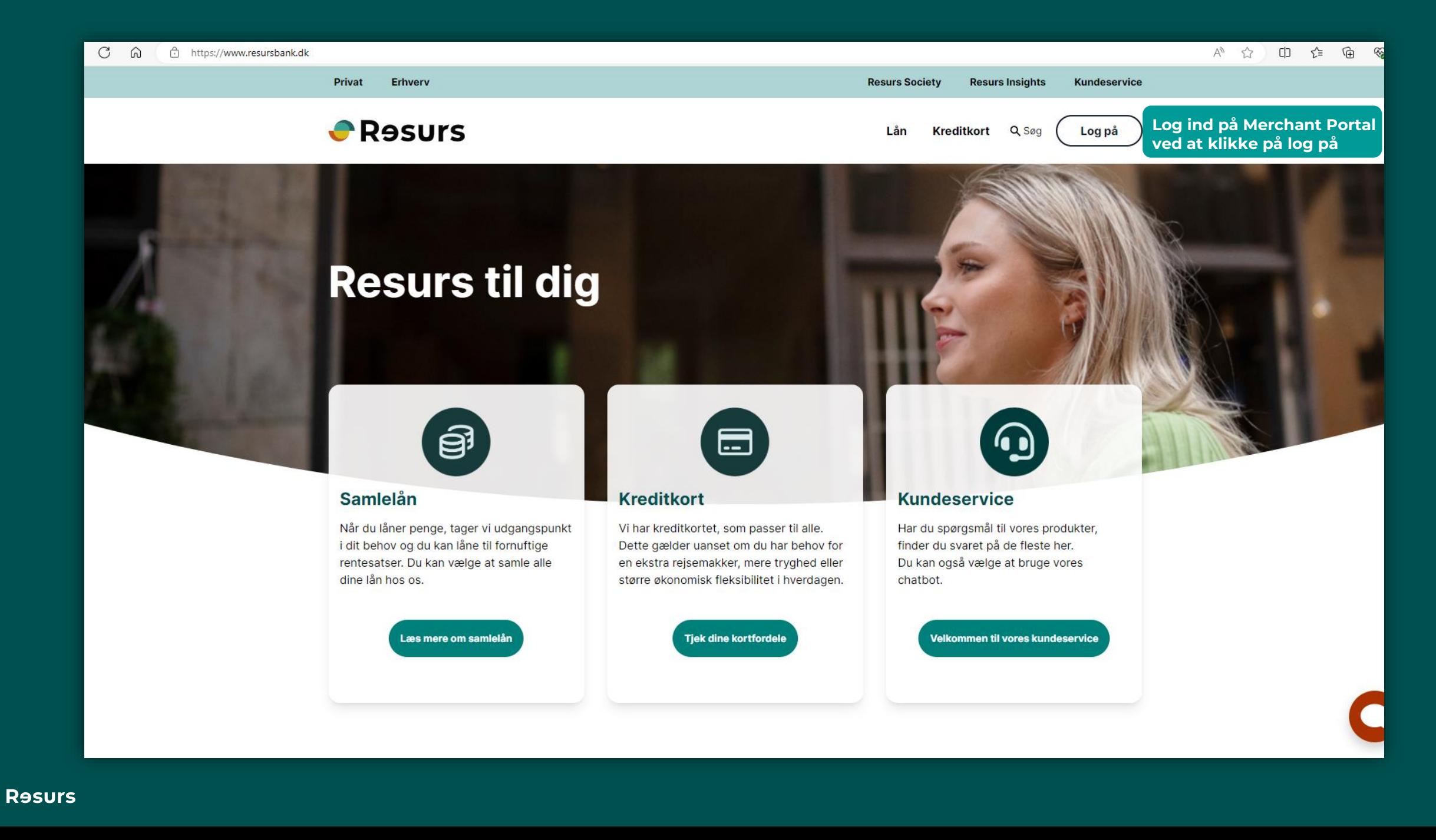

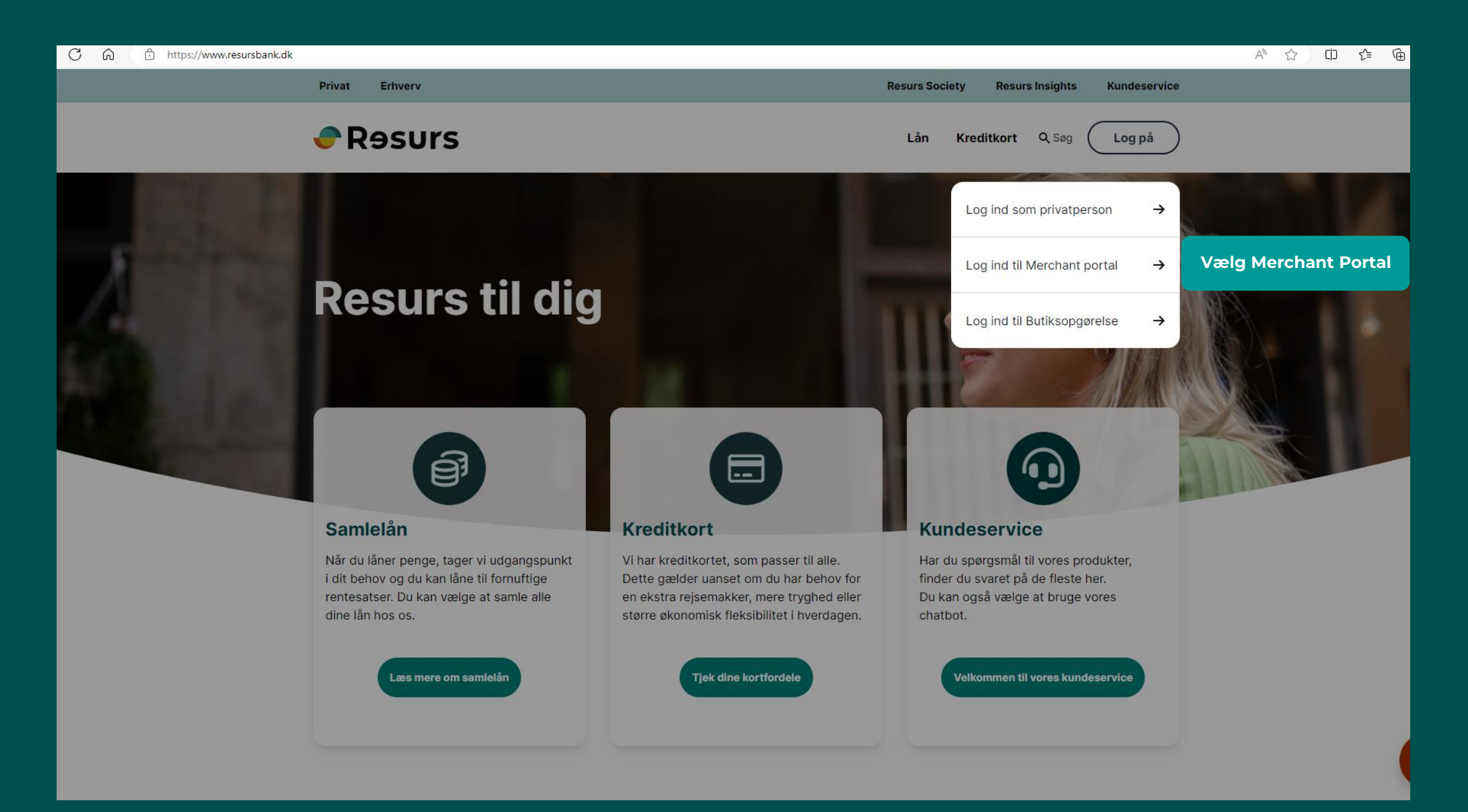

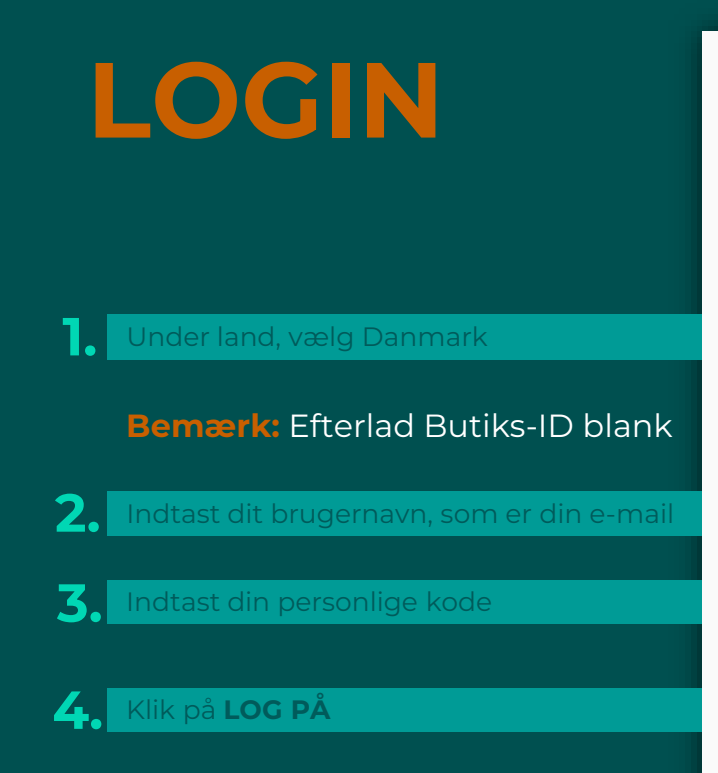

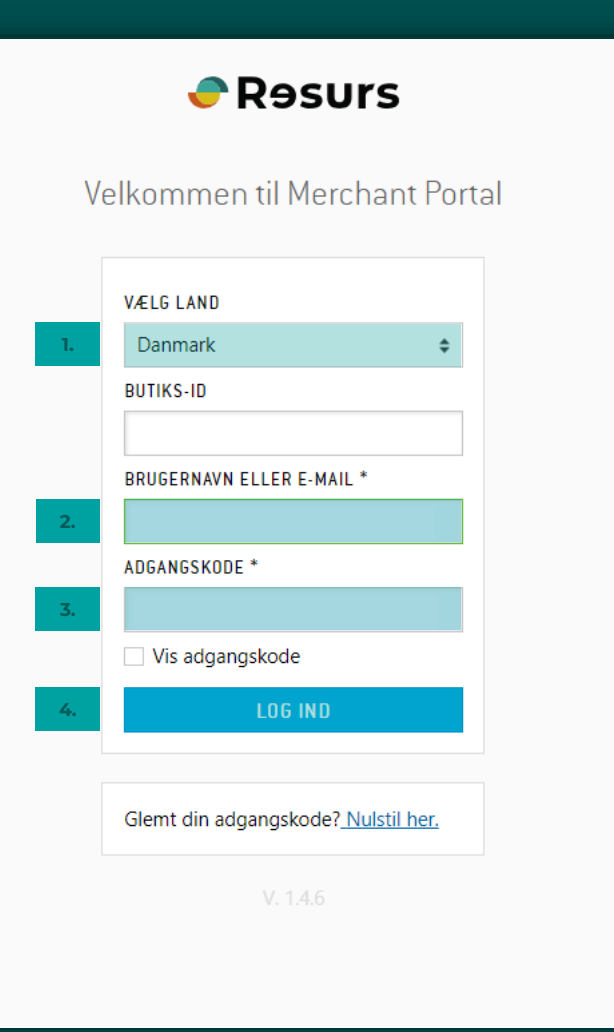